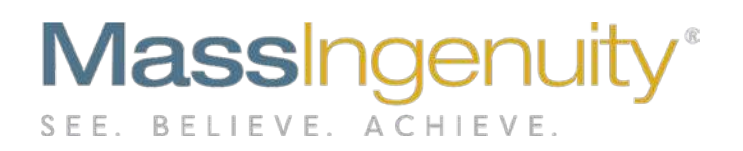

# **Results Software Release Notes**

# **June 2019**

**Measure Code Enhancements Power User Ownership – Groups and Tools Improved Priority Group Set Up**

# **The Results Management System™ and Results Software™ | The Power to Improve**

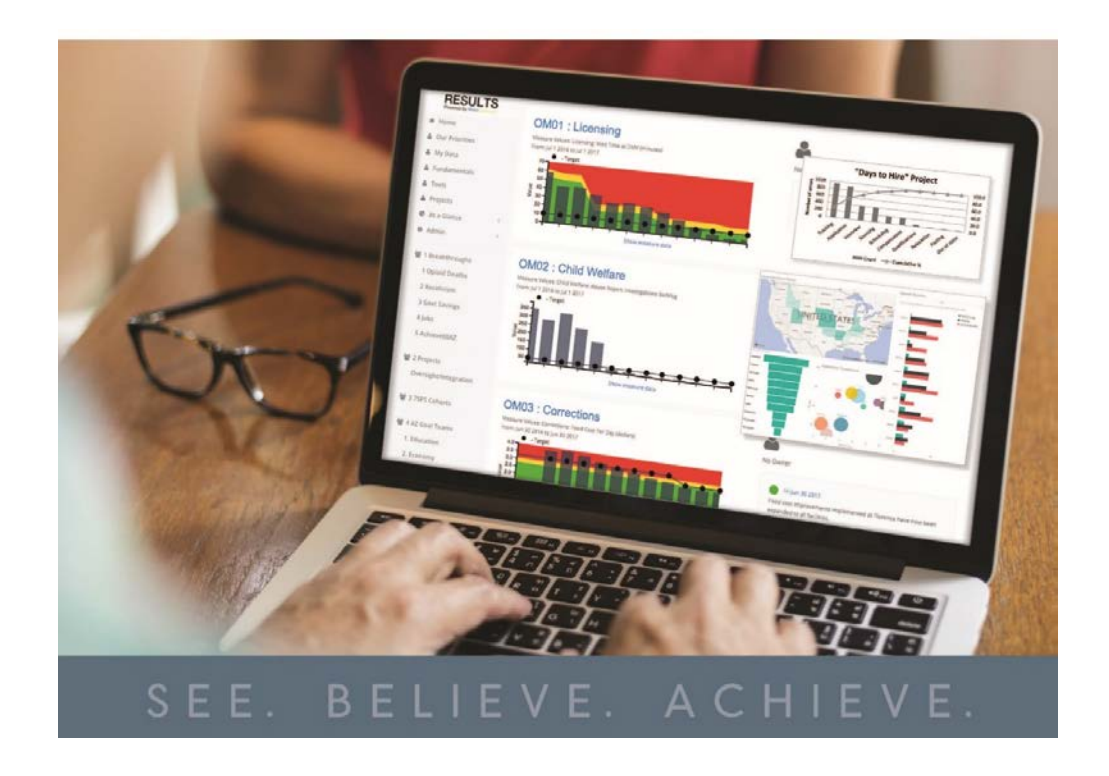

June 2019 Release

#### **Announcing our June Release**

We are excited to share with you our latest upgrade to Results Software. Our latest release has the following enhancements

- Expanded Measure Code Field
- Delegation of Group Ownership
- Delegation of Tool Category Ownership
- Improved Priority Group Set up

#### **Measure Code**

We have had several clients request an expanded measure code field. 8 digits was insufficient for organizations that are cascading measures deep into their organization.

The field has now been expanded to 12 characters. We also added a business rule that no duplicate measure codes are allowed. If any tenants had duplicate measure codes, we modified the codes for you and will be letting you know of any of those changes. That way you do not have to deal with the "error messages!"

### **Delegation of Group Ownership**

We heard that centralizing the management of groups to only the administrator was restricting. Our solution is to allow an administrator to delegate the management of specific groups to a designated power user when needed. Take the following scenario: Imagine that your organization has groups set up for specific areas of your organization such as HR. With the new functionality the administrator creates the shell of the group and then assigns the management of the HR Group to a specific power user in HR. This individual can now add or remove measures to their assigned group without having to go through the RESULTS administrator.

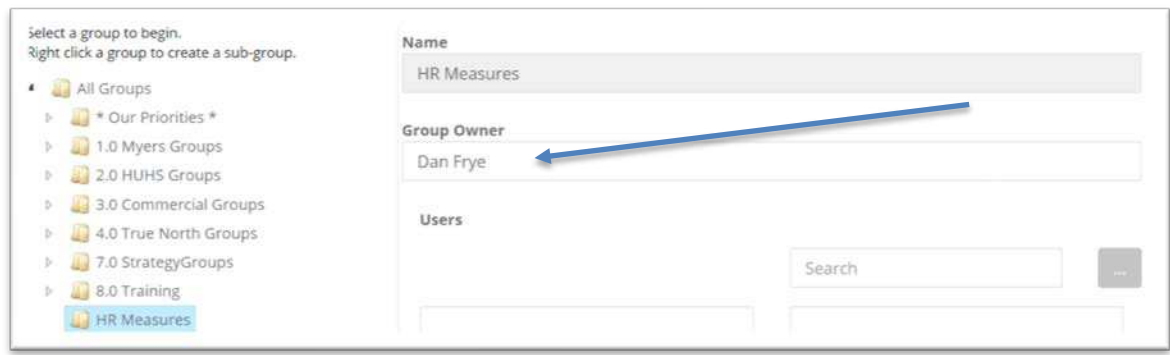

**Figure 1: Administrator sets up the Group and assigns it to a specific Power User to manage.**

#### June 2019 Release

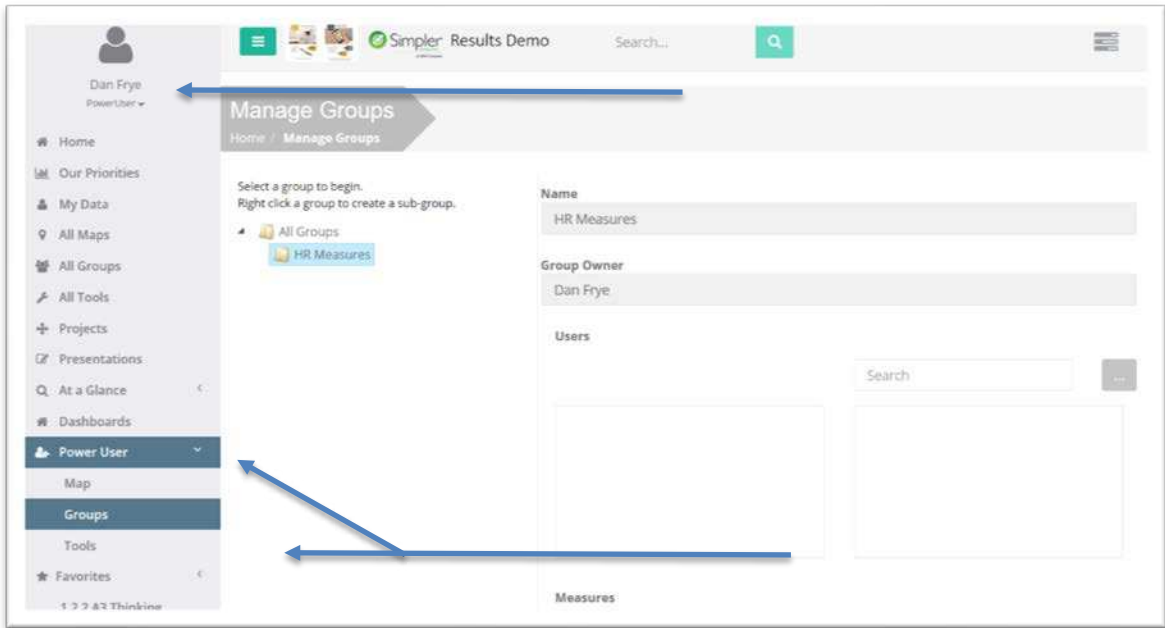

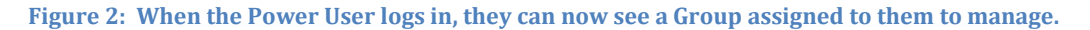

#### **Delegation of Tool Category Ownership**

Like **Groups**, we heard that centralized management of tools to only the administrator was restricting, yet some control was needed. Larger organizations want to give different parts of the organization the ability to manage tools that would be unique to their area. This functionality works in the same way as described above for Groups. The administrator sets up the tool category and then assigns to a designated power user. The power user can then manage what tools, templates and reference documents are uploaded to that category.

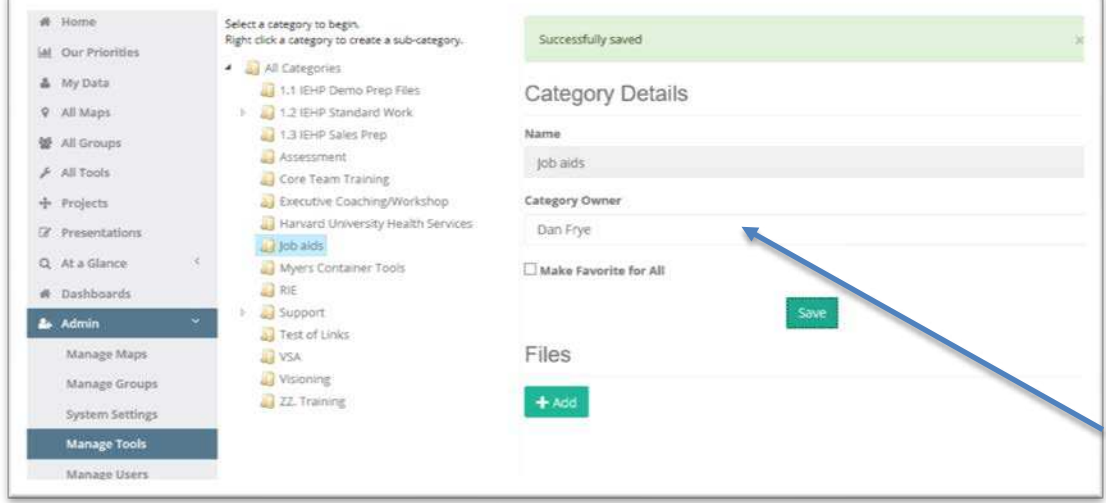

**Figure 3: Administrator creates the category and assigns it to a specific Power User to manage the files that show under this category. Administrator still can upload to it as well.**

**Mass Ingenuity LLC** | Pearl West | 1455 NW Irving Street | Suite 200 | Portland, OR 97209 | massingenuity.com

### **Priorities**

We improved the interface on managing your priority measures including the option to create customized priority lists is also an improved user experience.

The space to manage your default and customized priority groups can now be found under **\* Our Priorities \*** within **Managing Groups**. When an individual is first loaded into the application, they are assigned to the **Default** Priority list by the application. Note: Administrator should work with leadership to define what is the default list of measures users should see under The **Our Priorities** page.

Based on your governance model, your administrator can create customized priority lists for customized group of users as well. Here are the two pathways you can offer your user base.

Option 1: Common set of **Our Priorities** Measures Action needed:

1. Load in measures under the **Default** Group under **Our Priorities**

Option 2: Customized Priority Groups with Unique Priority Measures Action needed:

- 1. Create a customized Priority Group
- 2. Load in specific priority measures for intended audience
- 3. Load in specific users that designated measures are intended for

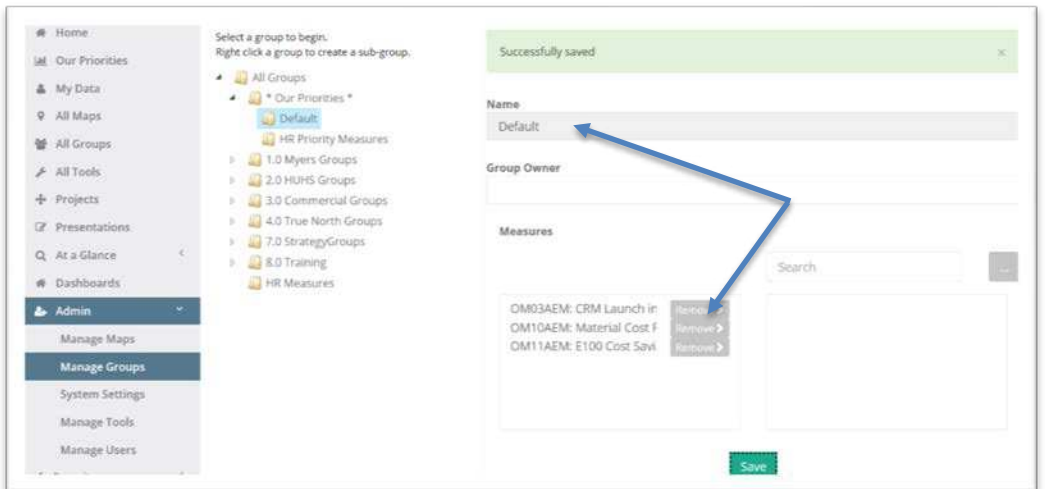

### **Common Set of Our Priorities Measures - DEFAULT**

**Figure 4: Administrator should load measures in the Default Group to ensure all users see measures under Our Priorities. No users are assigned to this group since this is the default if you do not have a customized Priority Group.**

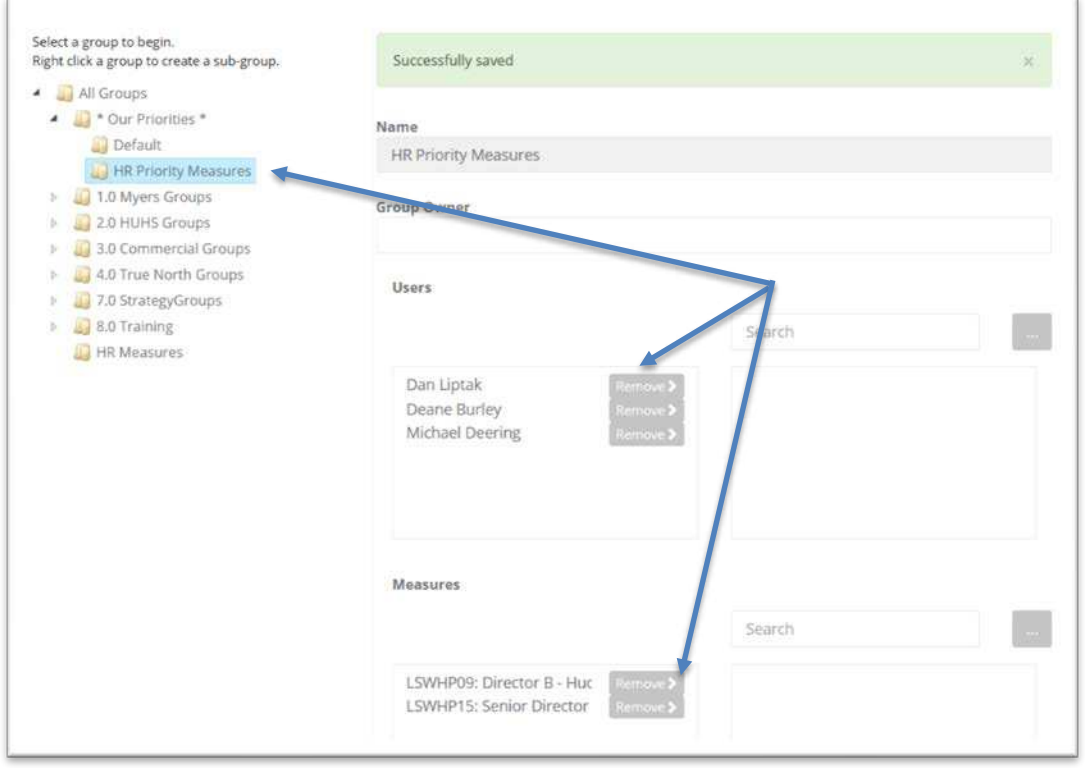

## **Customized Set of Our Priorities Measures – HR Example**

**Figure 5: Customized Priority Group. Assign Users and Measures are assigned.**

**Mass Ingenuity LLC** | Pearl West | 1455 NW Irving Street | Suite 200 | Portland, OR 97209 | massingenuity.com

June 2019 Release

NOTE: If you had Priority Measures set up prior to this release these measures and users were moved to the **All** Priority Group. For most organizations the measures under **All** were intended for the whole organization and should be moved to **Default**. If the **All**  measures are intended for a limited audience, we recommend you create a customized priority group which a customized name to reflect the audience or purpose. Once you completed this review, we recommend deleting the **All** Priority Group.

#### **Power BI**

We are expanding the ability to publish other types of dashboards/reports to the **Power BI** space in RESULTS such as Dashboard created from Tableau and Smartsheets. This menu item is now labeled **Dashboards** to reflect this expanded approach. More details to come as we design and rollout dashboards from other software applications.

## **Our Ask of You**

Our ask of you remains the same as in the past. Please continue to send in your requests and comments. It greatly informs how we prioritize our enhancements to RESULTS.

**Please reach out to Chris Barker (**[cbarker@massingenuity.com\)](mailto:cbarker@massingenuity.com)**, Results Software Product Manager to schedule a private training session on**